## **DESSIN 3 D ==> AUTODESK FUSION\_360 COURS 51 ==> Poignée réfrigérateur**

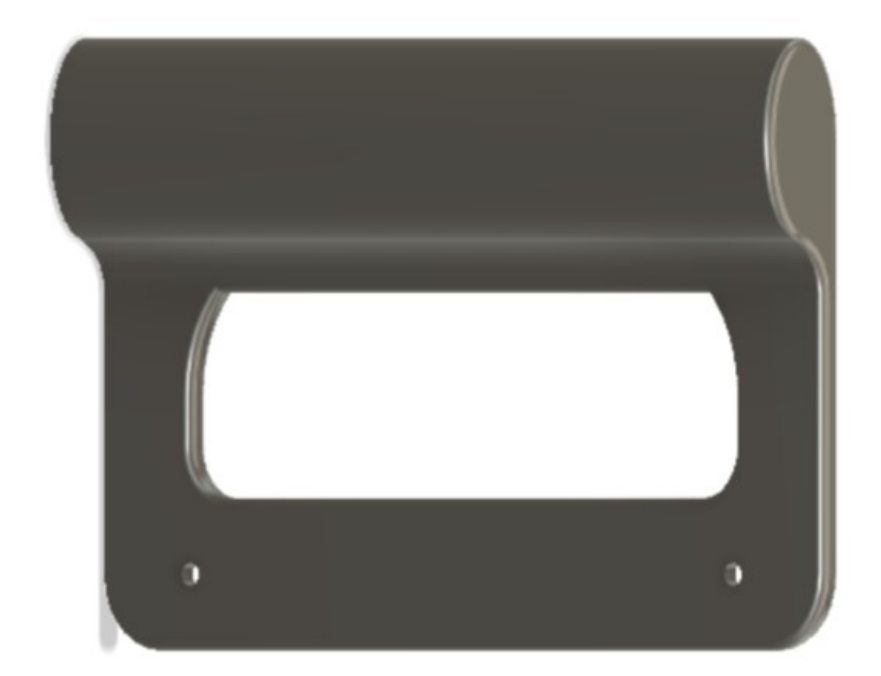

**Ellips** 

Arc. 3 po

- 1) **Ouvrez** Fusion 360
	- **Orientez** le plan de travail sur le plan HAUT
- 2) **Créez** une nouvelle esquisse Forme

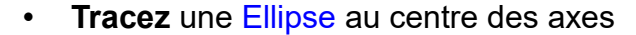

- $\circ$  Longueur = 40 mm
- Largeur = 20 mm
- **Tracez** une Ligne horizontale tangente au bas de l'ellipse ◦ Longueur du centre des axes = 100 mm
- Au point gauche de la ligne
	- **Tracez** une Ligne verticale perpendiculaire vers le haut
	- $\circ$  Longueur = 5 mm
- Du point haut de la ligne verticale
- **Tracez** une Ligne horizontale vers la droite  $\circ$  Longueur = 70 mm

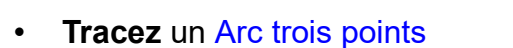

• **Appliquez** une contrainte de Tangence avec l'ellipse et l'arc

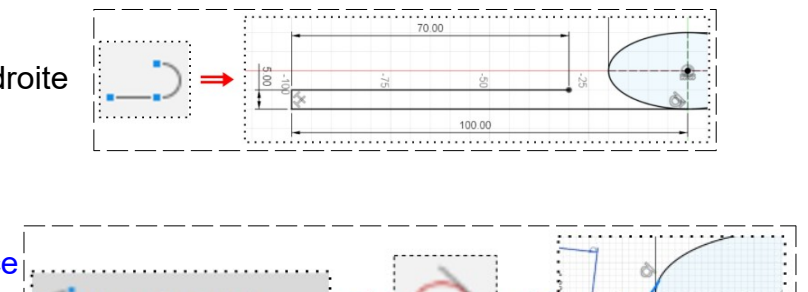

 $40.00$ 

<del>. . . . . . . . . . .</del> .

## **DESSIN 3 D ==> AUTODESK FUSION\_360 COURS 51 ==> Poignée réfrigérateur**

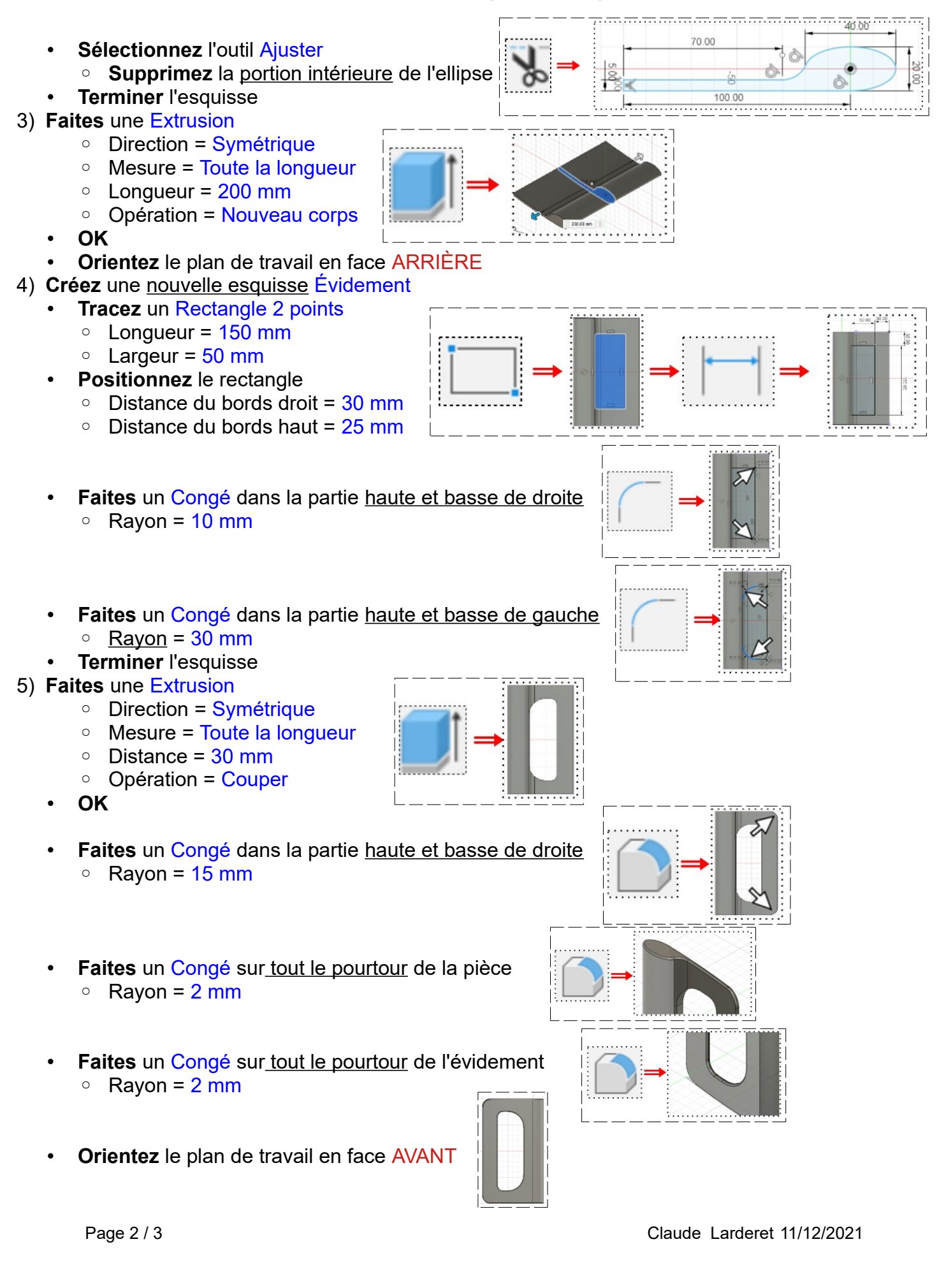

## **DESSIN 3 D ==> AUTODESK FUSION\_360 COURS 51 ==> Poignée réfrigérateur**

- 6) **Faites** les perçages fraisés de fixation
	- **Créez** une nouvelle esquisse Perçage
	- **Sélectionnez** la face avant
	- **Tracez** 2 Cercles centrés
		- Ø = 4,5 mm
		- Distance du bord gauche = 15 mm
		- Distance entre axe = 175 mm
		- Centrés par rapport à l'axe X
	- **Terminer** l'esquisse
- 7) **Faites** une Extrusion des deux perçages
	- Direction = Un côté
	- Type d'étendus = Distance
	- Distance = -5 mm
	- **OK**
- 8) **Faites** un Chanfrein sur les deux perçages
	- **Sélectionnez** les cercles des perçages
		- 2 chanfrein = 2 mm
		- Type = Distance égale
	- **OK**

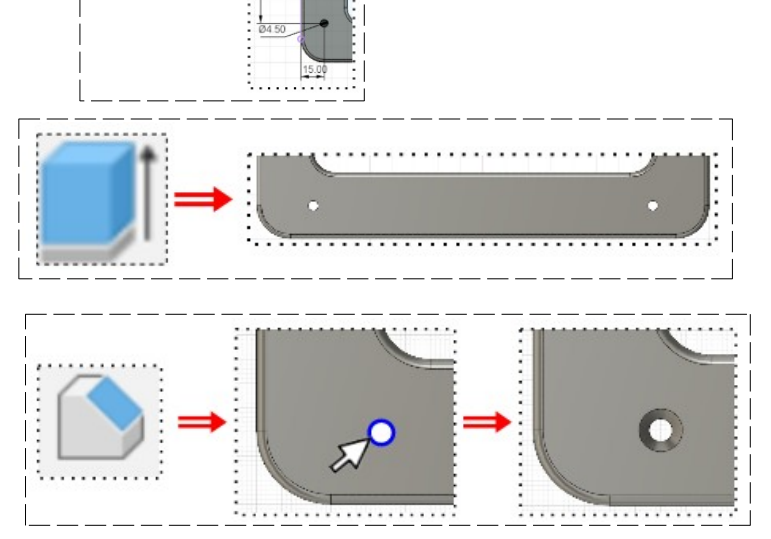

- 9) **Exportez** le fichier 51-Poignée réfrigérateur.f3d dans votre dossier Essais
- 10) **Fermez** Fusion 360 **sans l'enregistrer**